# Grace **Órgãos Eletrônicos**

# **GKS 12**

**Manual de Operação**

Obrigado por adquirir o órgão eletrônico GKS 12 (Acompanhamento Automático AutoBass+Magic Chord)

Para operar este instrumento musical eletrônico com precisão, leia com atenção este manual.

# 1 - INTRODUÇÃO:

O novo GKS 12 utiliza-se de avançada tecnologia para gerar todos os timbres internos, timbres estes que foram escolhidos pensando nas diversas situações em que este tipo de equipamento poderia ser utilizado, tanto em residências, quanto em igrejas e escolas.

Na seção de ritmos, o usuário irá encontrar estilos nacionais e internacionais, todos eles elaborados com novos sons de percussão.

Outro recurso extremamente importante é que o GKS 12 oferece acesso rápido e praticamente imediato a muitos instrumentos de seu gerador interno GM. Os principais sons foram dispostos com teclas de acesso direto no painel, através de novo recurso "Acesso Direto".

Garantido pela tecla PRESET +/- o usuário tem acesso a dezenas de outros sons da memória interna (GM), os quais estão dispostos na pestana do órgão eletrônico, identificados pelos seus respectivos números de acesso que aparecem display digital.

Agora com a nova função Draw Bar (no display aparece  $\mathbf{db}$ ) é possível recriar sons de flautas (Tubos) 16,8,4 e 2 pés, que só existiam em órgãos eletrônicos "antigos". Através dos registros (Potenciômetros Deslizantes) você irá dosar o volume das flautas 16, 8,4 e 2 pés, proporcionando maior liberdade na registro dos sons.

### 2 - LIGANDO O GKS 12:

Antes de começar a tocar, verifique a tensão elétrica de sua região. Na parte frontal inferior direita do teclado você encontrará uma chave seletora de voltagem. Ajuste a mesma de maneira que case com a tensão local (110 ou 220V). Depois, feche totalmente o volume geral do **GKS 12** e ligue o cabo de força na tomada. Ligue a tecla Liga/Desliga do GKS 12. Observe que o GKS 12 precisa de alguns segundos até ficar totalmente operante (enquanto isso note que o "Display" apresenta a mensagem de boas vindas "oi"). Em seguida, toque alguma coisa no teclado superior e comece a justar o volume geral. O pedal de expressão talvez tenha que ser movido para frente para permitir maior carga de volume.

OBS: Não toque com o volume muito alto sob pena de danificar o sistema auditivo ou mesmo incomodar os vizinhos. Em casos onde você precisa tocar com o volume alto, exemplo ensaiar; procure utilizar fones de ouvido.

### 3 - TECLADO SUPERIOR:

A partir deste ponto do manual estaremos descrevendo cada seção do painel.

Na seção TECLADO SUPERIOR pode-se escolher os sons e efeitos que serão utilizados quando você estiver tocando com a mão direita no teclado superior:

Observe que apesar de Ter apenas 3 teclas, esta seção permite na verdade selecionar diretamente até 51 sons. Dentre esses acessos temos a função "db" que retorna o controle do registro (permitindo ao usuário controlar o volume das Flautas 16,8,4, e 2 pés), os demais sons (50 sons GM) são selecionáveis através de duas teclas na seção preset -/+ e sua indicação é mostrada imediatamente no display logo acima dessas teclas.

A saber, os timbres de acesso direto são:

Draw Bar…….: No display aparece (db)

Preset GM……: No display aparece ( Número do timbre GM "Vide pestana do Organ") (Um timbre fica na memória interna e é selecionado pressionando uma única vez o preset -/+ por um breve instante (+/- 2 segundos), após esse tempo o display ira correr automaticamente a procura de novos timbres GM. NOTA: O ultimo timbre selecionado fica registrado automaticamente na memória do órgão eletrônico mesmo após o órgão eletrônico ser desligado.

a) Em Draw Bar existe 1 teclas de acesso direto que estão ligadas internamente aos registros TONE 16,8,4,2 pés (PÉS: essa linguagem é utilizada para determinar a altura timbral). Ao apertar essa tecla será inserido os filtros de flautas para manuseio do usuário.

Vamos então selecionar a função de filtro Draw Bar:

a) Pressione a tecla Draw Bar, note que os timbre localizados na registro TONE 16,8,416, pés irá se alterar e seu ajuste poderá ser feito da melhor forma e a seu gosto (lembre-se no display aprece "db".

b) Na seção preset -/+ você terá acesso a mais 50 sons de instrumentos musicais proporcionando ao teclado superior maior flexibilidade nas execuções de peças musicais.

c) Para ativar esses 50 sons é muito simples, basta apertar a tecla de função preset - /+, o sinal de menos indica que os sons voltam para trás na sua contagem e o sinal de mais indica avançar nos sons localizados no gerador GM interno. Note que o último som selecionado fica armazenado na memória interna estando pronto para a execução quando for pressionado novamente a tecla de função preset, ele só será alterado quando você manter a tecla de função preset -/+ pressionada por mais de 2 segundos ou dar dois toques seguidos.

Se a tecla de função -/+ for pressionada varias vezes isso irá fazer com que os sons sejam passados no seu ritmo, mas se for mantida pressionada por mais de 2 segundos os sons serão passados um após o outro automaticamente sem a necessidade de ficar apertando diversas vezes a mesma tecla.

Cada som é identificado pelo seu número de acesso que aparece no display, a representação desses números em sons esta localizada na pestana superior localizada logo acima do teclado superior, cada número corresponde a um timbre específico, exemplo: 00 = Pipe Organ.

d) Oitava – Teclado Superior: Para alterar a oitava do teclado superior, elevando a afinação deste teclado para uma oitava acima, pressione a tecla Oitava Acima (ou Transposer) , localizada ao lado da função -/+ Preset.

e) Efeitos – Teclado Superior, Inferior e Baixo (Pedaleira): O sustain da pedaleira é fixo em um valor determinado de fabrica.

Para adicionar vibrato ao som do teclado Superior e Inferior: Basta deslizar o potenciômetro correspondente localizado na seção "registro (VIBRATO)" dosando a quantidade de vibrato desejada.

Para tocar o som do teclado superior com notas mais longas, com decaimento mais longo quando você para de tocar as notas, atue sobre o potenciômetro de SUSTAIN, dosando assim a quantidade desse efeito.

## 4 - TECLADO INFERIOR:

O Teclado inferior também possui extrema riqueza na qualidade sonora de seus timbres que são Flauta 8 e Voice humam, propiciam excelente base para a melodia com harmonia e suavidade.

### 5 - Baixo (Pedaleira):

Nessa seção estão localizados dois filtros timbrais.

Estão localizados na seção PEDALEIRA, a saber: BASS 8,16 e TROMBONE. Para selecionar um desses timbres para tocar na pedaleira é muito simples, aperte uma dessas duas teclas (b1 ou b2 é a indicação no display) e ajuste o volume desse timbre no registro PEDALEIRA localizado na seção REGISTRAÇÃO Draw Bar.

### 6 - Controle do Ritmo:

A versão GKS 12 possui "Acompanhamento Automático", que atribui ao seu órgão eletrônico "valorização" musical na hora de executar peças musicais. Através da tecla de função "O.F.C" é atribuída ao usuário à versatilidade de construir os acordes (caso em que o usuário já conheça a montagem de acordes) ou no caso do(a) "jovem" organista que ainda não sabe construir acordes, GKS 12faz isso para você com o pressionar de apenas uma única tecla todo o sistema de acordes automáticos de "Baixos e Solfejos de Chord" serão montados para você através do "chip" micrcontrolador interno.

O GKS 12 possui 16 ritmos internos. Para controlar estes ritmos utilizam-se as teclas da seção CONTROLE DO RITMO. Temos duas teclas disponíveis nessa seção.

Veja a seguir a função de cada uma destas 2 teclas:

START/STOP: Inicia ou encerra a execução do ritmo. Alternativamente (Há versões com ou sem essa disposição no pedal) o usuário poderá utilizar o pedal anexo ao pedal de START/STOP, que fica anexo ao pedal de expressão, ao lado esquerdo.

BANK A/B: É a tecla que permite alternar o ritmo, como temos apenas 6 teclas no painel para controlar 16 ritmos, utiliza-se essa tecla para permitir a alternância entre o bank A e o bank B ( Display aparecerá por um breve instante a informação do banko "A" ou "b" (quando o bank b estiver selecionado aparecerá um pontinho entre os dígitos no display).

A Saber os ritmos são:

### Lado A:

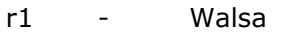

- r2 Guarania
- r3 Marcha<br>r4 Swing
- r4 Swing<br>r5 Anos61
- Anos60
- r6 Samba
- r7 16 Beat
- r8 Mambo

### Lado B:

- r.1 Tarantela<br>r.2 Jazz Balla
- r.2 Jazz Ballad<br>r.3 Tango
- Tango
- r.4 Dance
- r.5 Baião
- r.6 Bossa
- r.7 PopRock
- r.8 Beguine

"nota: lembre-se, que o **Lado B** será representado no display por um pontinho entre os dígitos"

a) Existem dois controles feitos através de potenciômetros deslizantes que são respectivamente o controle de volume do ritmo que controla o volume do ritmo independentemente e o controle de velocidade do andamento do ritmo (BPM "com o cursor ao meio temos +/- 120 Bpm), Ajuste a velocidade adequada ao andamento musical e o volume que você deseja que o ritmo ocupe dentro da peça musical.

## Considerações Finais:

Finalizamos esse manual de instruções de uso do seu órgão eletrônico na certeza que o Sr(a) terá horas agradáveis no manuseio desse instrumento musical eletrônico.

NOTA: Nunca passe sobre o móvel produtos agressivos que possam danificar a pintura (verniz) do seu móvel, tais como álcool, etc. O mais indicado é o uso de uma flanela seca para retirar o pó proveniente do tempo.

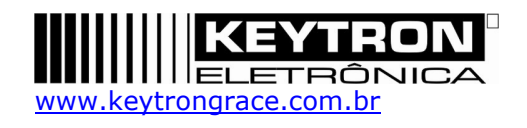